**PraxPlan – Lizenz eingeben** Ausgabe:14.05.2018

PraxPlan

 $H N$ 

**FNTFC** 

enheimer Praxisprogramme

## **Lizenz eingeben:**

Als PraxPlan Kunde erhalten Sie einen Freischaltcode. Nach Installation oder Update – Service muß dieser Freischaltcode in der automatisch erscheinenden Lizenzmaske eingegeben werden.

## **Änderungen Ihrer Personalien:**

Falls sich die lizenzbildenden Angaben durch Umbenennung, Heirat oder Umzug ändern, fordern Sie bitte einen neuen Freischaltcode bei Ridler Datentechnik an. Diese Änderungen sind kostenlos. Rot markierte Felder müssen **exakt wie im Frischaltcode** eingetragen werden.

## **Benutzen der Probeversion:**

Für Probe- und Testkunden(30-Tage-Probe) ist die Schaltfläche **Erstelle Testlizenz** eingeblendet. Bitte tragen Sie Ihre persönlichen Daten ein. Die Freischaltnummer bleibt bei Testkunden **leer**. Klick auf **Erstelle Testlizenz** erzeugt bereits den Freischaltcode. Dieser ist bei Probekunden aus Datenschutzgründen nicht sichtbar.

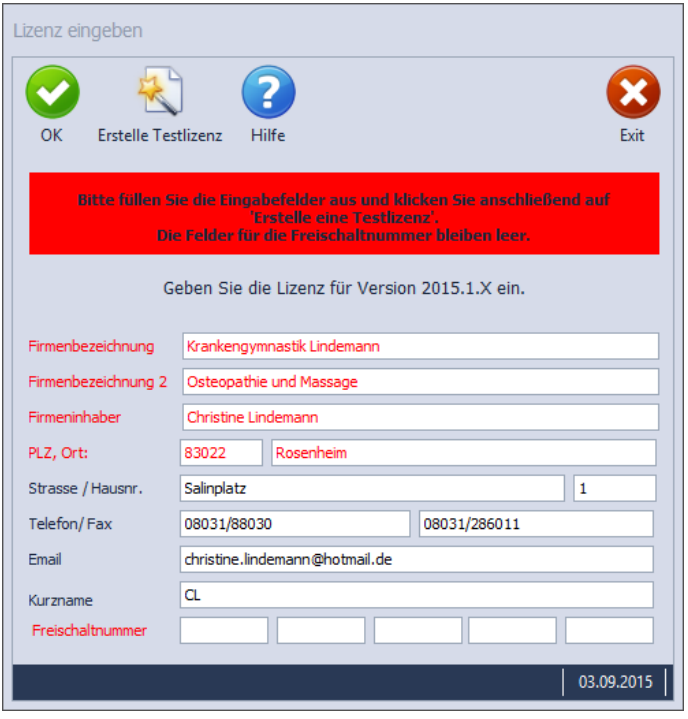

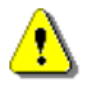

**Erstelle Testlizenz** ist nur zweimal möglich. Falls die Schaltfläche **Erstelle Testlizenz** nicht mehr sichtbar ist, kann bei Ridler Datentechnik nochmals ein Freischaltcode über 30 Tage angefordert werden.

**Weitere relevante Dokumente:** Zurück zum Inhaltsverzeichnis Installation

**Ihre Notizen:**

Die Rosenheimer Praxisprogramme - bewährt seit 1987